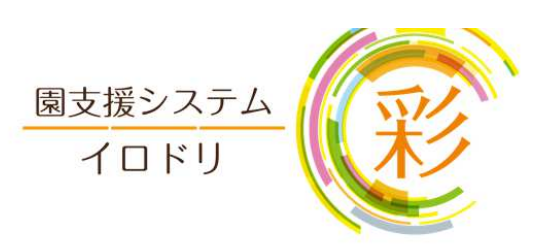

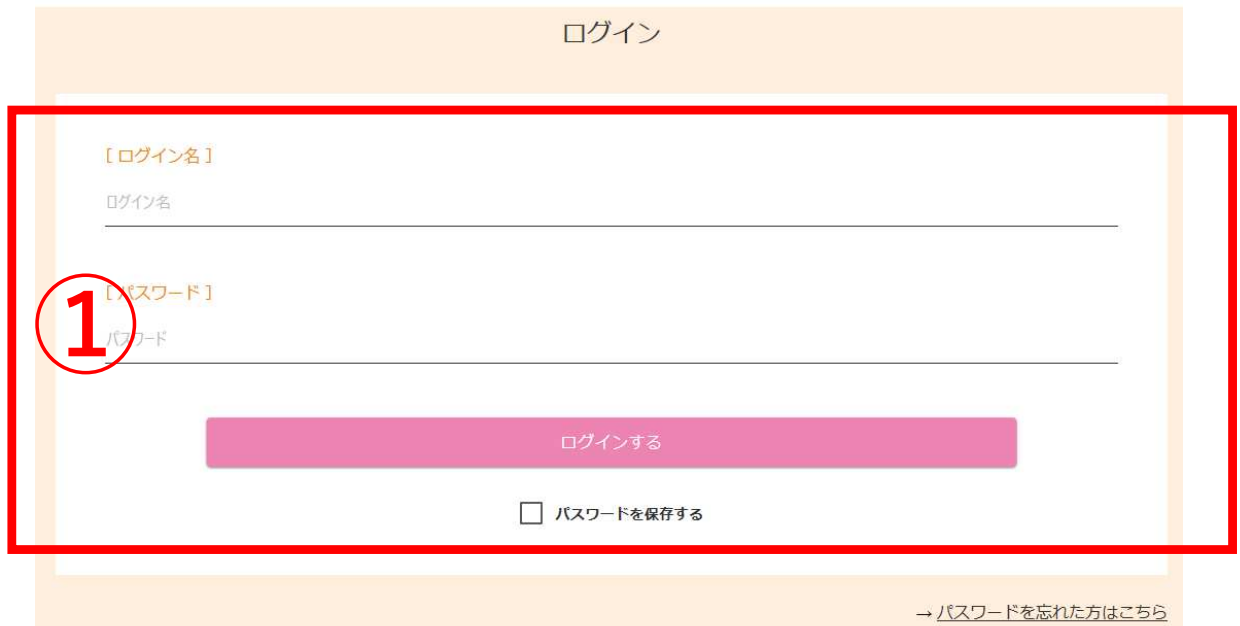

①園から配布された保護者IDとパスワー ドを入力し、「ログインする」ボタンを 押してログインします。

・「パスワードを保存する」にチェック をつけると一定期間、パスワードの入力 が省略されます。

・パスワードをお忘れになった場合は、 下にある「パスワードを忘れた方はこち ら」を押してお問い合わせください。